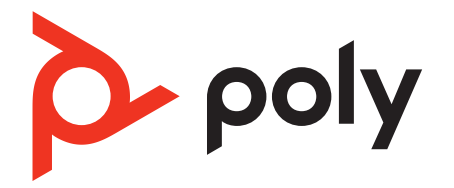

# **Voyager Focus 2 UC Series**

Гарнитура с поддержкой Bluetooth

Руководство пользователя

### Комплект поставки

[Обзор](#page-2-0) **3** [Гарнитура](#page-2-0) **3** Подставка для зарядки (только для моделей с [подставкой](#page-3-0) для зарядки) **4** USB-адаптер [Bluetooth](#page-3-0) **4** [Подключение](#page-5-0) и сопряжение **6** [Подключение](#page-5-0) к ПК **6** Сопряжение с мобильным [устройством](#page-5-0) **6** Режим [сопряжения](#page-6-0) **7** [Регулировка](#page-7-0) положения и зарядка **8** [Ношение](#page-7-0) с правой или левой стороны **8** [Зарядка](#page-7-0) **8** Проверка состояния [аккумулятора](#page-7-0) гарнитуры **8** Загрузка [программного](#page-8-0) обеспечения **9** Обновление [встроенного](#page-8-0) ПО **9** Основная [информация](#page-9-0) **10** Включение/[выключение](#page-9-0) питания **10** [Регулировка](#page-9-0) громкости **10** [Выполнение](#page-9-0)/принятие/завершение вызова **10** [Отключение](#page-10-0) микрофона **11** Запуск [Microsoft Teams \(](#page-10-0)только для модели с поддержкой Microsoft Teams) **11** [Функция](#page-10-0) ANC **11** [Использование](#page-10-0) сенсоров **11** [Воспроизведение](#page-11-0) или приостановка воспроизведения аудио **12** Голосовой [помощник](#page-11-0) **12** [Дополнительные](#page-12-0) функции **13** [Выберите](#page-12-0) язык **13** [Индикатор](#page-12-0) активного вызова **13** [Проводной](#page-12-0) режим (передача звука по USB) **13** [Устранение](#page-13-0) неполадок **14** [Комплект](#page-15-0) поставки **16** [Поддержка](#page-16-0) **17**

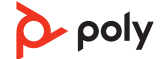

<span id="page-2-0"></span>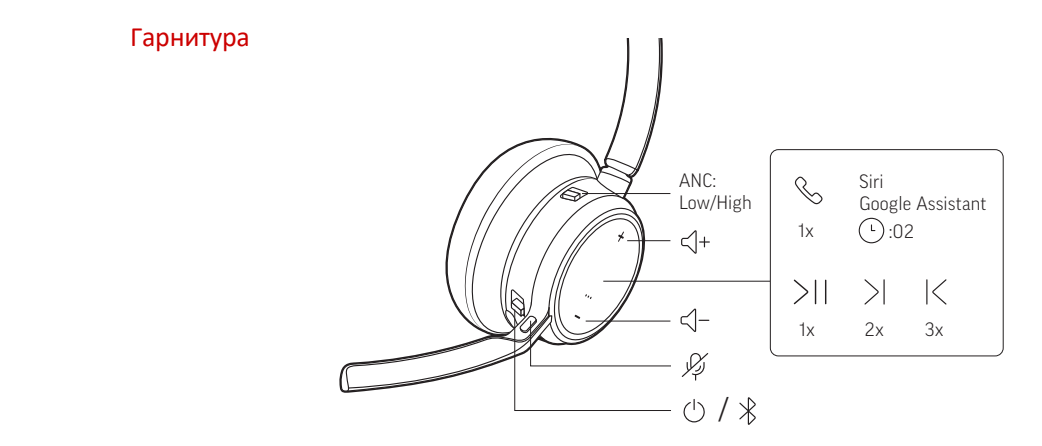

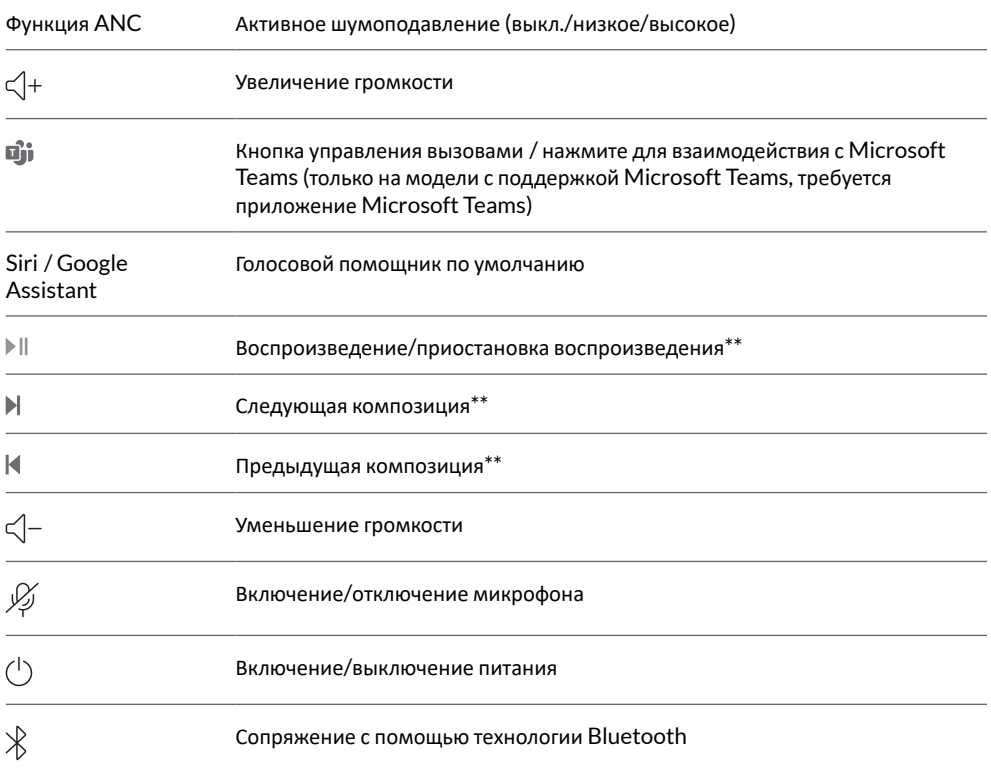

**ПРИМЕЧАНИЕ** *\*\* В зависимости от используемого приложения функции могут отличаться. Они могут не поддерживаться при работе с веб-приложениями.*

### **Будьте осторожны!**

Перед использованием гарнитуры прочтите руководство по безопасной работе для получения важных сведений о безопасности, зарядке, аккумуляторе и нормативных требованиях.

<span id="page-3-0"></span>Подставка для зарядки (только для моделей с подставкой для зарядки)

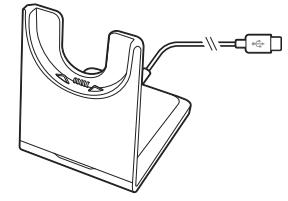

**ПРИМЕЧАНИЕ** *Подставка для зарядки подключается к порту USB компьютера или сетевого зарядного устройства.*

USB-адаптер Bluetooth

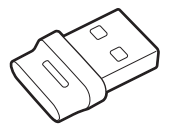

USB-адаптер Bluetooth с поддержкой режима высокой четкости поставляется сопряженным с устройством Poly. Подсоедините его к компьютеру, чтобы подключиться к звуку на компьютере.

**ПРИМЕЧАНИЕ** *Конструкция адаптера может отличаться*

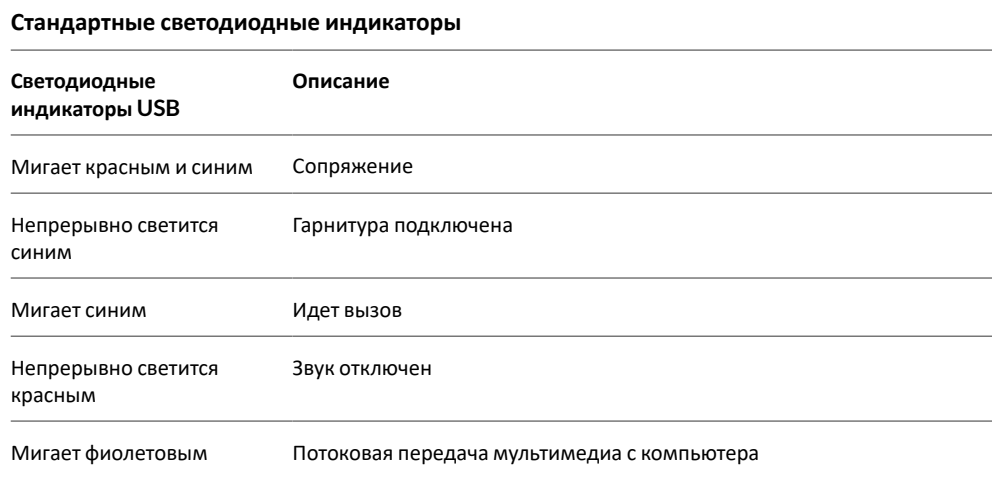

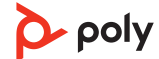

### **Светодиодные индикаторы при обнаружении Microsoft Teams\***

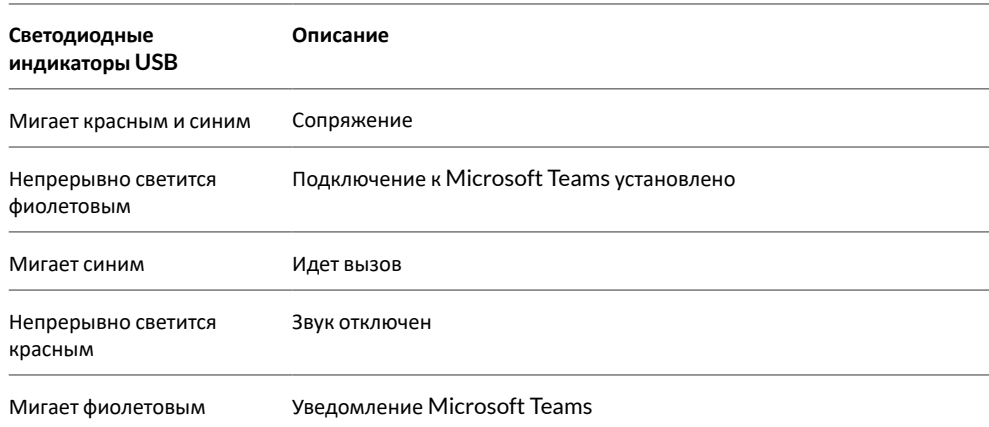

**ПРИМЕЧАНИЕ** *\*Требуется приложение Microsoft Teams для настольных систем*

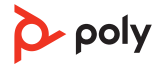

## <span id="page-5-0"></span>Подключение и сопряжение

### Подключение к ПК

- USB-адаптер Bluetooth изначально сопряжен с гарнитурой.
- **1** Включите гарнитуру и подключите USB-адаптер Bluetooth к ноутбуку или ПК.

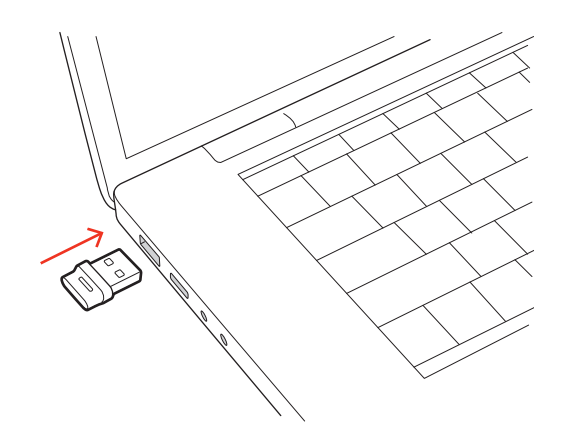

- **2** Световой индикатор USB-адаптера мигнет, а затем начнет непрерывно светиться, указывая, что гарнитура подключена к USB-адаптеру. Если гарнитура надета, вы услышите уведомление «PC connected» («компьютер подключен»), которое означает, что соединение установлено. Во время вызова светодиодный индикатор на USB-адаптере мигает синим. При отсутствии текущего вызова светодиодный индикатор непрерывно светится.
- **3** Загрузите приложение Poly Lens для настольных систем по адресу [poly.com/lens](http://www.poly.com/lens). Оно позволяет настраивать работу гарнитуры с помощью расширенных настроек и параметров.

### **Повторное сопряжение с USB-адаптером**

*Как правило, USB-адаптер поставляется сопряженным с гарнитурой. В случае если адаптер отсоединен или приобретается отдельно, необходимо выполнить его сопряжение с гарнитурой.*

- **1** Подключите USB-адаптер Bluetooth с поддержкой режима высокой четкости к ноутбуку или компьютеру и дождитесь, пока система не распознает устройство.
- **2** Переведите гарнитуру в режим сопряжения.
- **3** Переведите USB-адаптер Bluetooth в режим сопряжения, выбрав «Сопряжение» в Poly Lens. Индикаторы на адаптере начнут мигать красным и синим. После успешного сопряжения вы услышите уведомление «pairing successful» («сопряжение успешно установлено») и «PC connected» («компьютер подключен»), а светодиодный индикатор на USB-адаптере Bluetooth начнет непрерывно светиться.

### Сопряжение с мобильным устройством

**1** Чтобы перевести гарнитуру в режим сопряжения, сдвиньте переключатель питания  $\cup$  из положения «выключено» и удерживайте его, пока не услышите уведомление «pairing» («сопряжение») и светодиодные индикаторы на гарнитуре не начнут мигать Poly Hub.

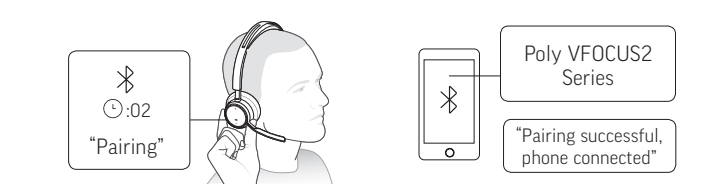

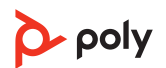

**2** Включите Bluetooth на телефоне и запустите поиск новых устройств.

- <span id="page-6-0"></span>• **iPhone**: Настройки > Bluetooth > Вкл.\*
- Android Настройки > Bluetooth: Вкл. > Поиск устройств<sup>\*</sup>

**ПРИМЕЧАНИЕ** *\*Меню различных устройств могут отличаться друг от друга.*

- **3** Выберите Poly VFOCUS2 Series. После успешного сопряжения вы услышите уведомление «pairing successful» («сопряжение успешно установлено»), а светодиодные индикаторы на гарнитуре перестанут мигать. **ПРИМЕЧАНИЕ** *Для гарнитуры можно установить сопряжение с 8 разными устройствами, но одновременно она может поддерживать только 2 соединения, включая соединение с базовой станцией.*
- Сдвиньте переключатель питания  $\mathbb O$  на гарнитуре из положения «выключено» и удерживайте его, пока светодиодные индикаторы не начнут мигать красным и синим. Режим сопряжения

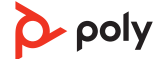

### <span id="page-7-0"></span>Регулировка положения и зарядка

Ношение с правой или левой стороны

• Чтобы расположить микрофон справа или слева, поднимите штангу микрофона вверх и переверните ее. Согните штангу таким образом, чтобы она находилась на расстоянии приблизительно 2 пальцев от уголка рта. **ПРИМЕЧАНИЕ** *Гарнитура автоматически определяет изменение положения штанги микрофона и настраивает параметры звука в зависимости от выбранной стороны.*

• Если вы чувствуете дискомфорт в области ушей, аккуратно согните оголовье так, чтобы сделать его шире.

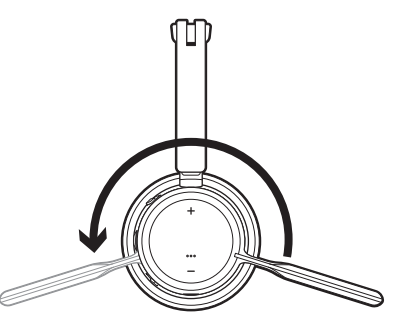

Зарядка

Гарнитуру можно заряжать с помощью кабеля Micro-USB или подставки для зарядки (приобретается отдельно). Во время зарядки на гарнитуре мигает световой индикатор. Полная зарядка гарнитуры занимает примерно 2 часа. Индикаторы отключаются, когда устройство полностью заряжено.

**ПРИМЕЧАНИЕ** *Кабель Micro-USB и подставка для зарядки (приобретается отдельно) подключаются к порту USB компьютера или сетевого зарядного устройства.*

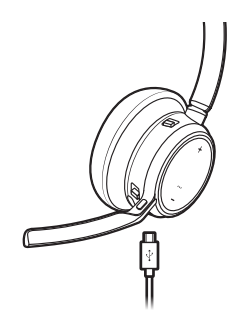

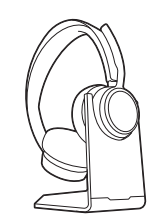

Кабель Micro-USB

Подставка для зарядки (приобретается отдельно)

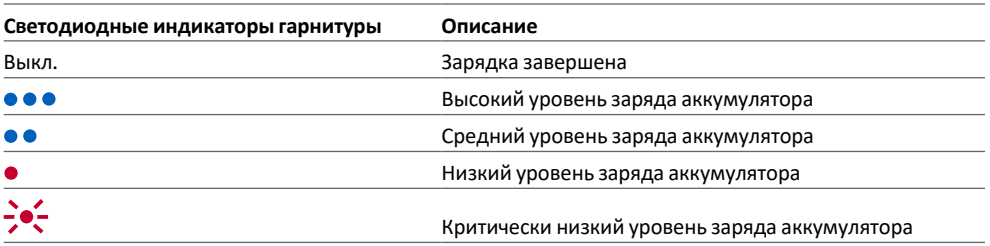

Проверка состояния аккумулятора гарнитуры Проверьте состояние аккумулятора гарнитуры:

• Когда гарнитура выключена, сдвиньте переключатель питания  $\cup$  из положения «выключено» и отпустите его. Прослушайте голосовое уведомление или проверьте состояние светодиодных индикаторов гарнитуры.

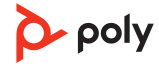

# <span id="page-8-0"></span>Загрузка программного обеспечения

Используйте Poly Lens для настройки работы устройства с помощью расширенных настроек и параметров. Для работы с некоторыми программными телефонами необходимо установить программное обеспечение Poly, чтобы обеспечить возможность управления вызовами на устройстве (прием/завершение вызовов и отключение микрофона). Загрузить: [poly.com/lens](http://www.poly.com/lens).

**ПРИМЕЧАНИЕ** *Настройки устройства также доступны в приложении Plantronics Hub.*

### Обновление встроенного ПО

Поддержание встроенного ПО в актуальном состоянии позволяет повысить производительность устройства Poly и расширить его функциональные возможности.

Используйте Poly Lens для обновления встроенного ПО с помощью компьютера. Приложение можно загрузить с веб-сайта [poly.com/lens](http://www.poly.com/lens).

Во время обновления встроенного ПО:

- Не пользуйтесь устройством Poly до завершения обновления.
- •Отключите устройство Poly от сопряженных устройств, таких как телефоны, планшеты и компьютеры.
- Не запускайте другой процесс обновления со второго устройства.
- Не запускайте потоковую передачу мультимедиа.
- Не принимайте и не совершайте вызовы.

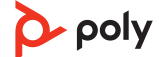

# <span id="page-9-0"></span>Основная информация

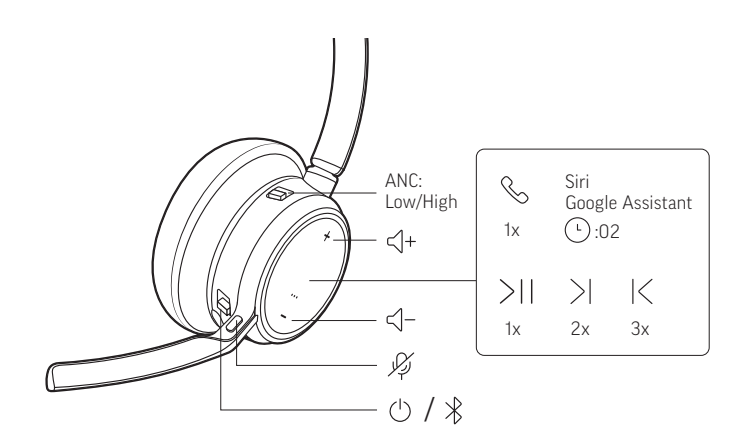

Сдвиньте переключатель  $\mathbb U$ , чтобы включить или отключить питание. Коснитесь кнопки увеличения (+) или уменьшения (–) громкости. **Регулировка уровня громкости микрофона гарнитуры (программный телефон)** Совершите тестовый вызов с помощью программного телефона и отрегулируйте уровень громкости программного телефона и ПК соответствующим образом. **Ответ на вызов или завершение вызова** Нажмите кнопку управления вызовами . **Ответ на второй вызов** Сначала нажмите кнопку вызова , чтобы завершить текущий вызов, а затем снова нажмите кнопку вызова , чтобы ответить на новый вызов. **Удержание вызова** Для удержания активного вызова нажмите и удерживайте кнопку управления вызовами на гарнитуре в течение 2 секунд. Нажмите кнопку управления вызовами для возвращения к удерживаемому вызову. **Переключение между вызовами (специальные функции)** Для переключения между вызовами нажмите и удерживайте кнопку управления вызовами на гарнитуре в течение 2 секунд. **ПРИМЕЧАНИЕ** *Доступно только для вызовов на программных телефонах. Не подходит для вызовов на мобильных устройствах.* **Набор номера последнего звонившего абонента/последнего набранного номера (смартфон)** Чтобы набрать последний набранный вами номер, дважды нажмите кнопку управления вызовами . **Прием вызовов на втором устройстве** Можно легко принимать вызовы на двух устройствах (включая программный телефон). В процессе разговора вы услышите сигнал уведомления о входящем вызове со второго Включение/выключение питания Регулировка громкости Выполнение/принятие/ завершение вызова

сопряженного устройства.

<span id="page-10-0"></span>Чтобы принять второй вызов на другом устройстве, сначала нажмите кнопку управления вызовами \ для завершения текущего вызова, после чего снова нажмите кнопку управления вызовами, чтобы ответить на второй вызов. При отсутствии ответа второй вызов будет переведен на голосовую почту. Отключите микрофон гарнитуры во время активного вызова: • Нажмите кнопку отключения микрофона ... • Поверните штангу микрофона и нажмите на нее до щелчка для перевода в верхнее положение. • Снимите гарнитуру (требуется включение встроенных сенсоров). Наденьте гарнитуру, чтобы включить микрофон. Нажмите кнопку запуска Teams  $\mathbb{I}$  на гарнитуре для быстрого запуска и использования приложения Microsoft Teams для настольных систем. Когда вы не разговариваете по телефону, нажмите кнопку запуска Teams <del>■),</del> чтобы открыть приложение Microsoft Teams на компьютере. • Когда светодиодный индикатор подключенного USB-адаптера мигает фиолетовым, нажмите кнопку запуска Teams, чтобы просмотреть уведомления Teams. **ПРИМЕЧАНИЕ** *Требуется модель с поддержкой Teams и приложение Teams для настольных систем. Приложение Teams для мобильных устройств не поддерживается.* Функция активного шумоподавления (ANC) обеспечивает снижение уровня внешнего шума и повышает качество воспроизведения музыки и звука. Переведите переключатель функции активного шумоподавления в одно из следующих положений: • Низкое: рекомендуется для офиса • Высокое: рекомендуется для использования в шумных условиях Встроенные сенсоры определяют момент надевания или снятия гарнитуры. Настройка доступна в Poly Lens. Ниже приведены настройки по умолчанию. **Активные сенсоры при надевании гарнитуры: при снятии гарнитуры:** Отключение микрофона Запуск Microsoft Teams (только для модели с поддержкой Microsoft Teams) Функция ANC Использование сенсоров

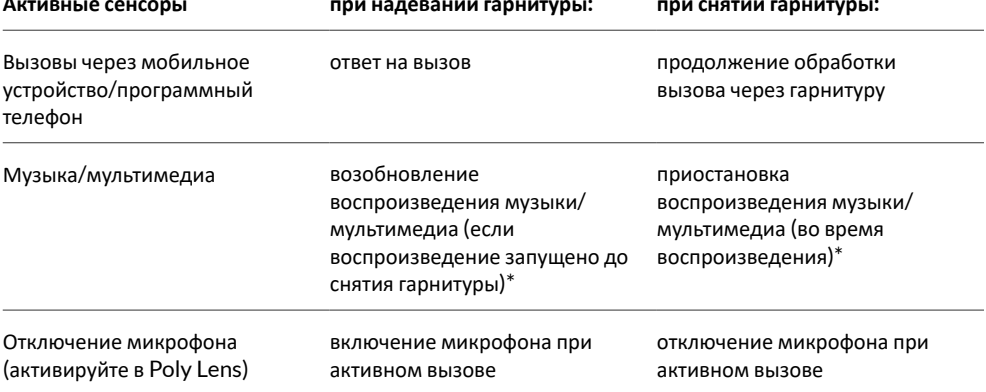

**ПРИМЕЧАНИЕ** *\*В зависимости от используемого приложения функции могут отличаться. Они могут не поддерживаться при работе с веб-приложениями.*

#### <span id="page-11-0"></span>**Сброс настроек сенсоров**

Если сенсоры работают некорректно, может потребоваться сброс их настроек.

Выполнить сброс настроек сенсоров гарнитуры можно двумя способами. Выполните одно из следующих действий:

- Включите питание гарнитуры и установите ее в подставку для зарядки на 10 секунд.
- Включите гарнитуру, удерживая кнопку отключения микрофона нажатой  $\mathscr I$  не менее 4 секунд, пока светодиодные индикаторы не мигнут фиолетовым 4 раза. Соблюдайте осторожность, не касайтесь подушки наушника и не допускайте ее контакта с поверхностью других предметов.

### **Отключение сенсоров**

Встроенные сенсоры Smart Sensors на гарнитуре можно отключить двумя способами: • Управляйте сенсорами в Poly Lens.

• Удерживайте одновременно кнопки отключения звука  $\ast$  и управления вызовами  $\ast$  не менее 4 секунд, пока светодиодный индикатор не замигает фиолетовым, а затем красным. Повторите это действие, чтобы снова включить сенсоры; светодиодный индикатор замигает фиолетовым, а затем синим.

**ПРИМЕЧАНИЕ** *Сенсоры нельзя отключить во время потокового воспроизведения аудио.*

Воспроизведение или приостановка воспроизведения аудио

Нажмите кнопку управления вызовами .

#### **Выбор композиции**

Дважды нажмите кнопку управления вызовами \, чтобы перейти к следующей композиции, или трижды нажмите кнопку управления вызовами \, чтобы начать воспроизведение предыдущей композиции.

**ПРИМЕЧАНИЕ** *В зависимости от используемого приложения функции могут отличаться. Они могут не поддерживаться при работе с веб-приложениями.*

#### **Перемотка вперед/назад**

Дважды нажмите и удерживайте кнопку управления вызовами \для перемотки вперед. Трижды нажмите и удерживайте кнопку управления вызовами \ для перемотки назад. **ПРИМЕЧАНИЕ** *В зависимости от используемого приложения функции могут отличаться. Они могут не поддерживаться при работе с веб-приложениями.*

**Siri, Google Assistant™ , Cortana** Нажмите и удерживайте кнопку управления вызовами в течение 2 секунд, чтобы активировать приложение голосового помощника по умолчанию, установленное на вашем телефоне. Дождитесь воспроизведения голосового запроса на активацию голосового набора, поиска и других функций голосового управления смартфоном. Голосовой помощник

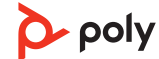

# <span id="page-12-0"></span>Дополнительные функции

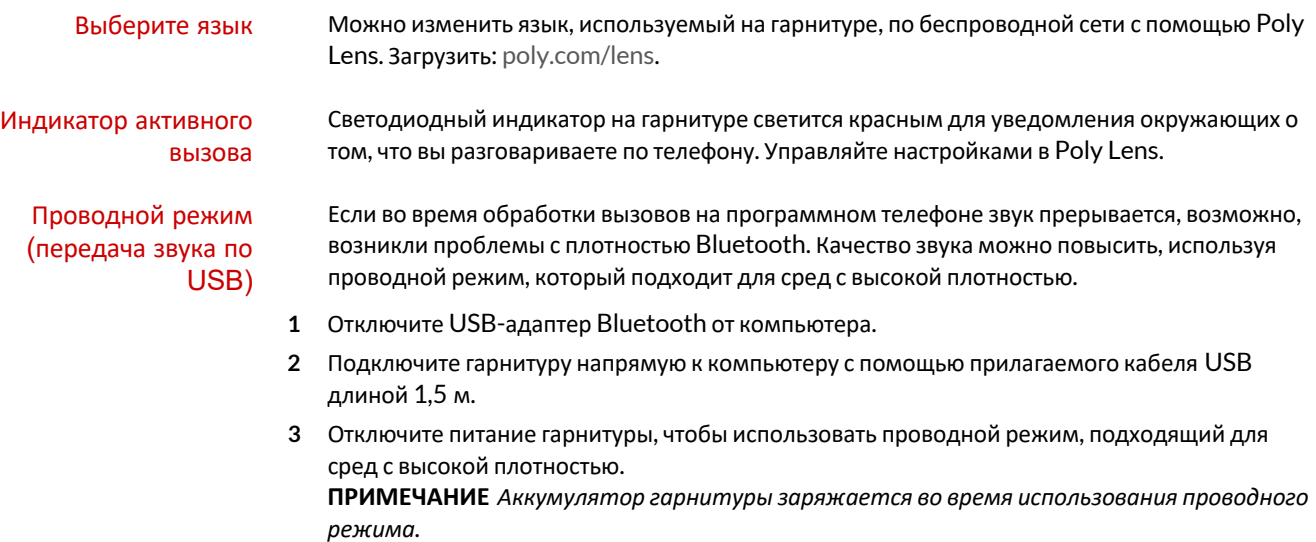

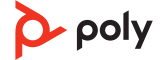

## <span id="page-13-0"></span>Устранение неполадок

При подключении гарнитуры к компьютеру возникают проблемы со звуком.

- Собеседники не слышат меня во время вызова
- Я не слышу собеседников во время вызова
- Мне не удается воспроизвести музыку через гарнитуру
- При получении входящего вызова во время прослушивания музыки уровень громкости музыки слишком высокий или ее воспроизведение не приостанавливается
- Информацию о настройке звуковых параметров гарнитуры на компьютере см. в разделе Настройка для мультимедиа.
- Убедитесь, что одновременно открыто только одно приложение программного телефона.
- Для обеспечения наилучшей производительности убедитесь, что на гарнитуре установлена последняя версия встроенного ПО. См. раздел Обновление встроенного ПО.

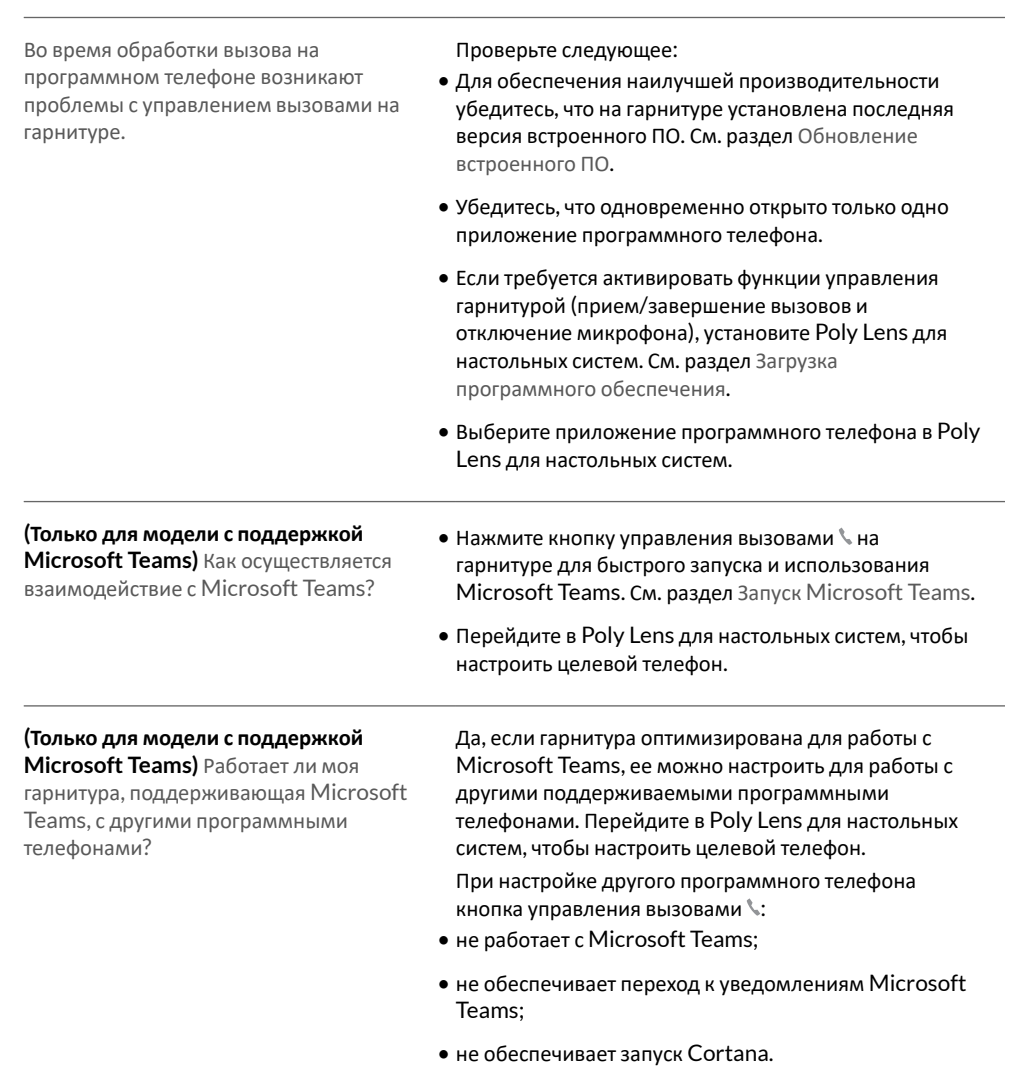

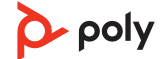

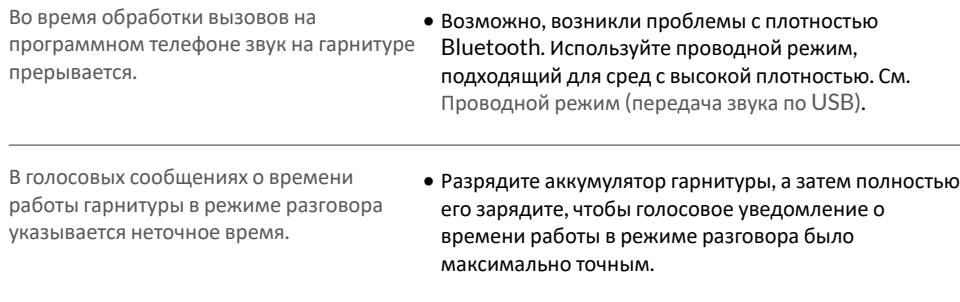

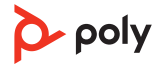

# <span id="page-15-0"></span>Комплект поставки

Содержимое комплекта поставки зависит от изделия.

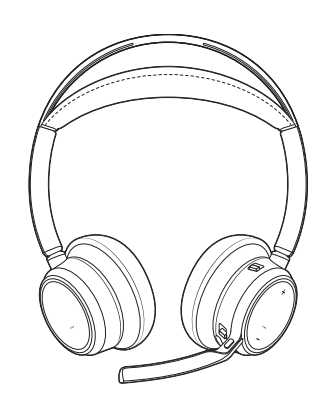

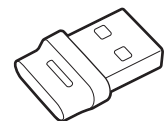

Гарнитура USB-адаптер Bluetooth (конструкция может отличаться)

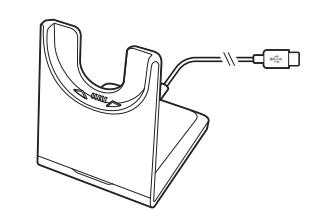

Подставка для зарядки (только для некоторых

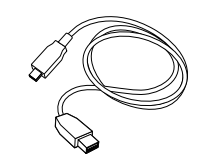

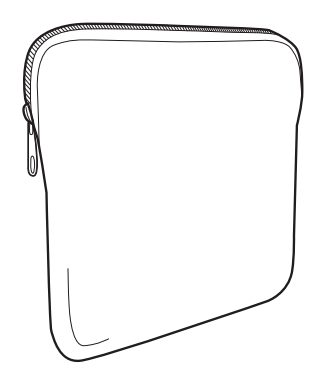

моделей) Футляр для переноски

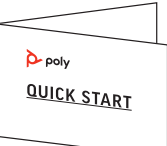

Кабель Micro-USB и противали в краткое руководство

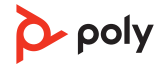

## <span id="page-16-0"></span>Поддержка

### **NEED MORE HELP?**

**[poly.com/support](https://www.poly.com/support)**

**Manufacturer: Plantronics, Inc. Plantronics B.V.** 345 Encinal Street Santa Cruz, CA 95060 2132 LR Hoofddorp United States Scorpius 171 **Netherlands** 

© 2021 Plantronics, Inc. Все права защищены. Poly, символ в виде пропеллера, и логотип Poly являются товарными знаками компании Plantronics, Inc. Bluetooth является зарегистрированным товарным знаком компании Bluetooth SIG, Inc., любое его использование компанией Plantronics, Inc. осуществляется по лицензии. Все остальные товарные знаки являются собственностью соответствующих компаний. Произведено компанией Plantronics, Inc.

Model ID: Гарнитура VFOCUS2/VFOCUS2-M, адаптер BT700/BT700C. Система: в комплект поставки Poly Voyager Focus 2 UC входит гарнитура VFOCUS2/VFOCUS2-M и адаптер BT700/BT700C.

219230-25 06.21

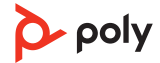